# • Redvision Portal login Home page Select invest online

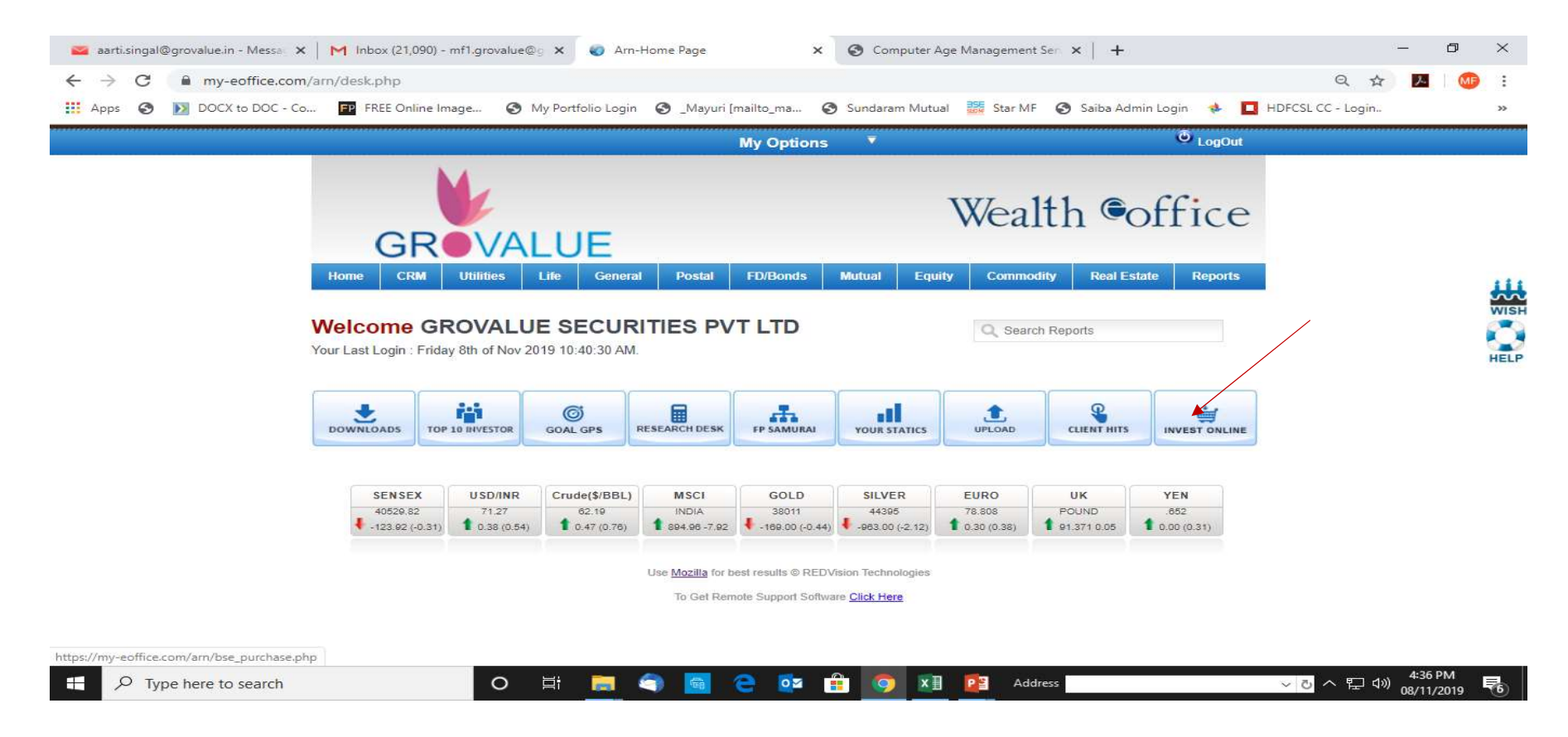

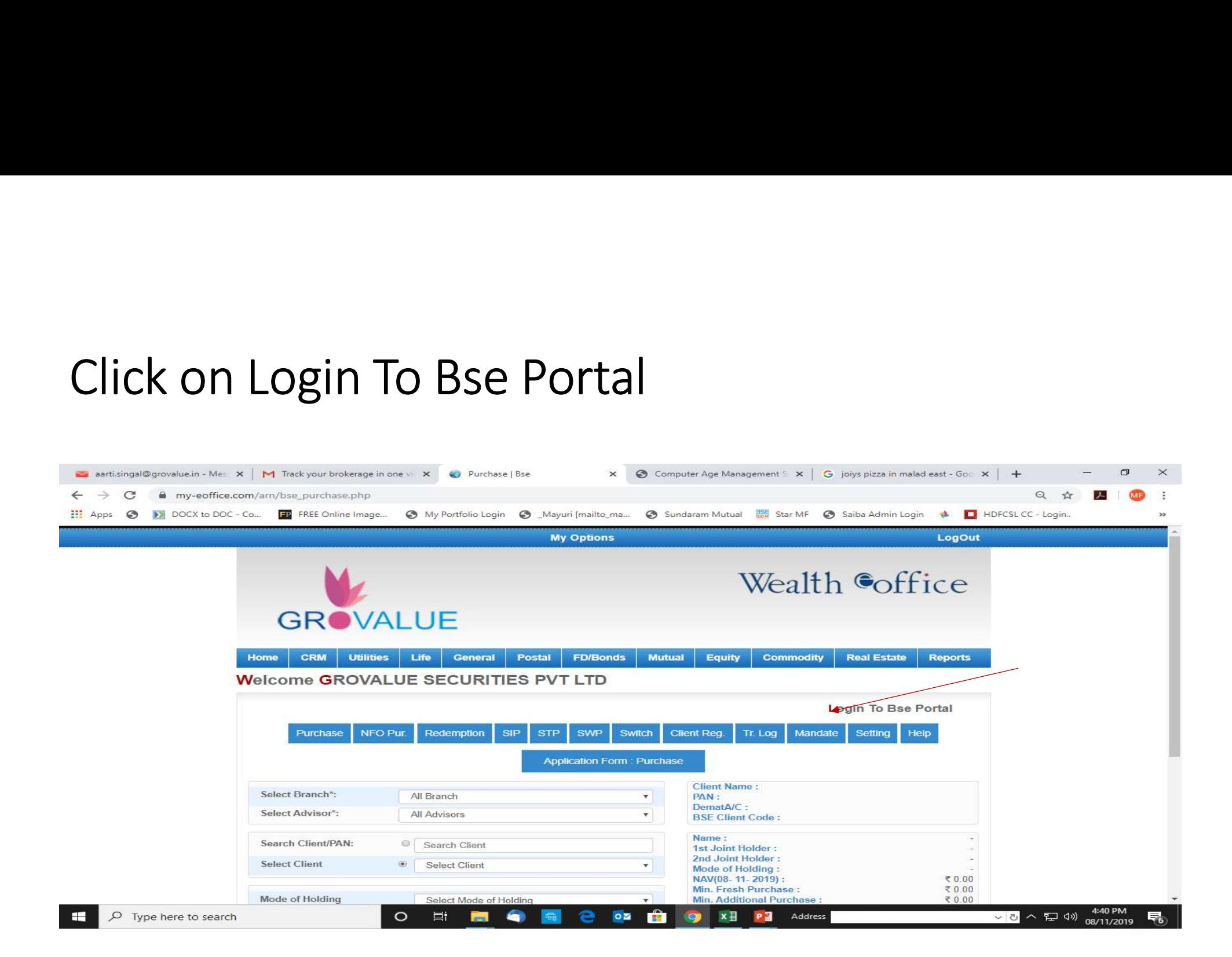

#### Click on Systematic Investment for cancellation sip

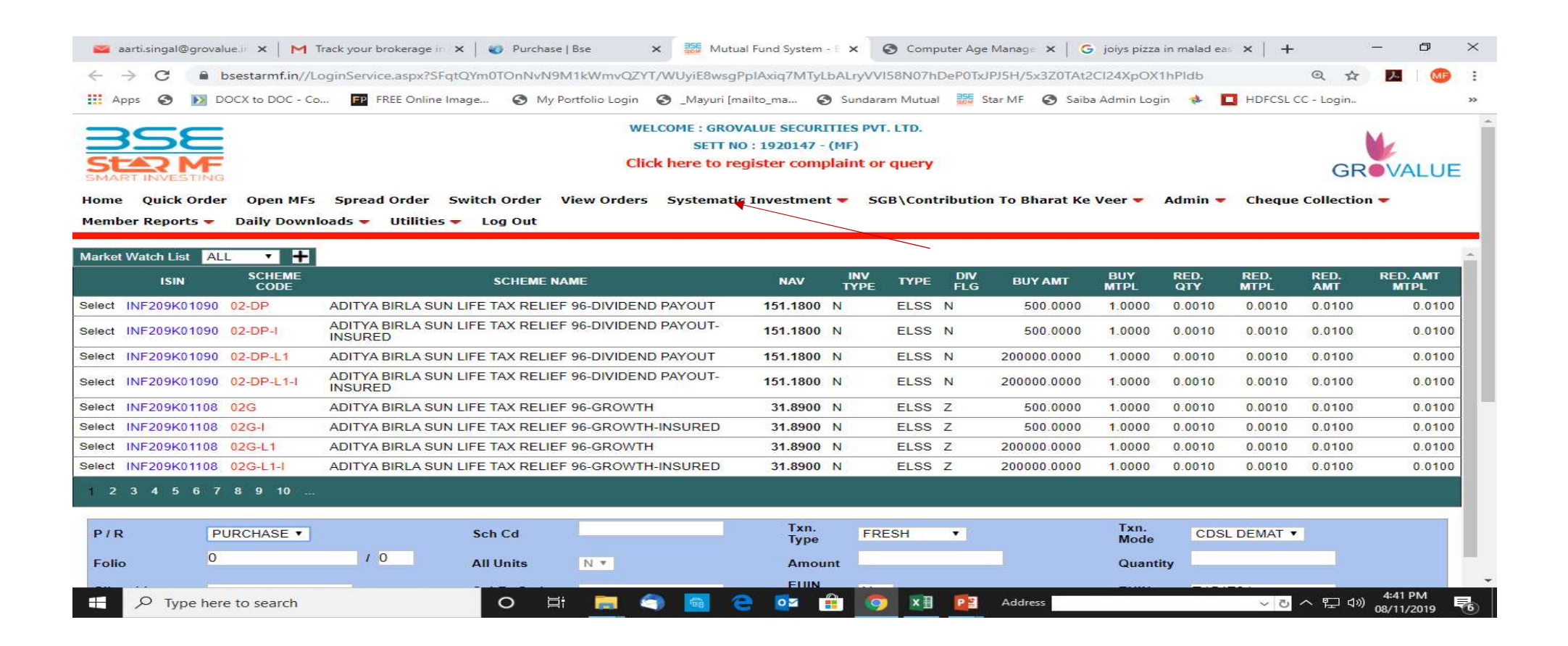

• Click on X-SIP/I-SIP

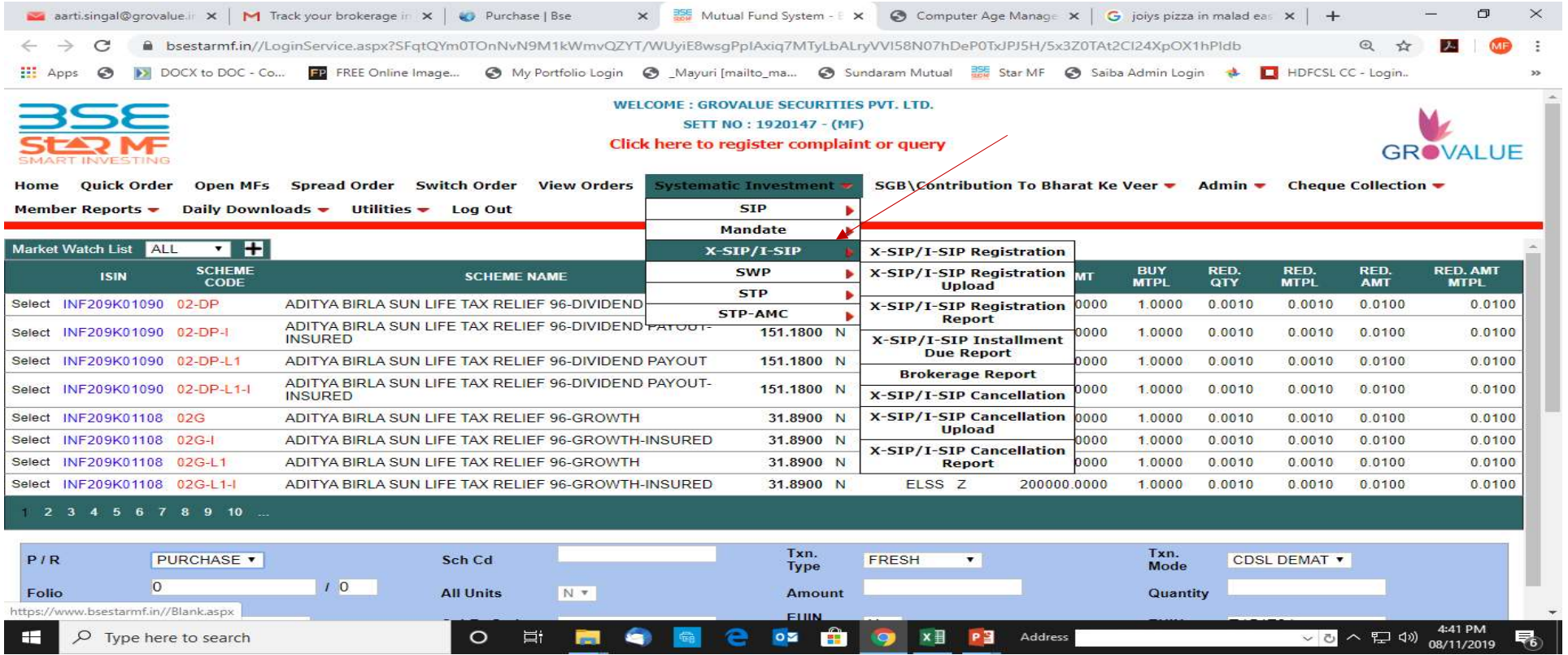

### • Click on X-SIP/I-SIP Cancellation

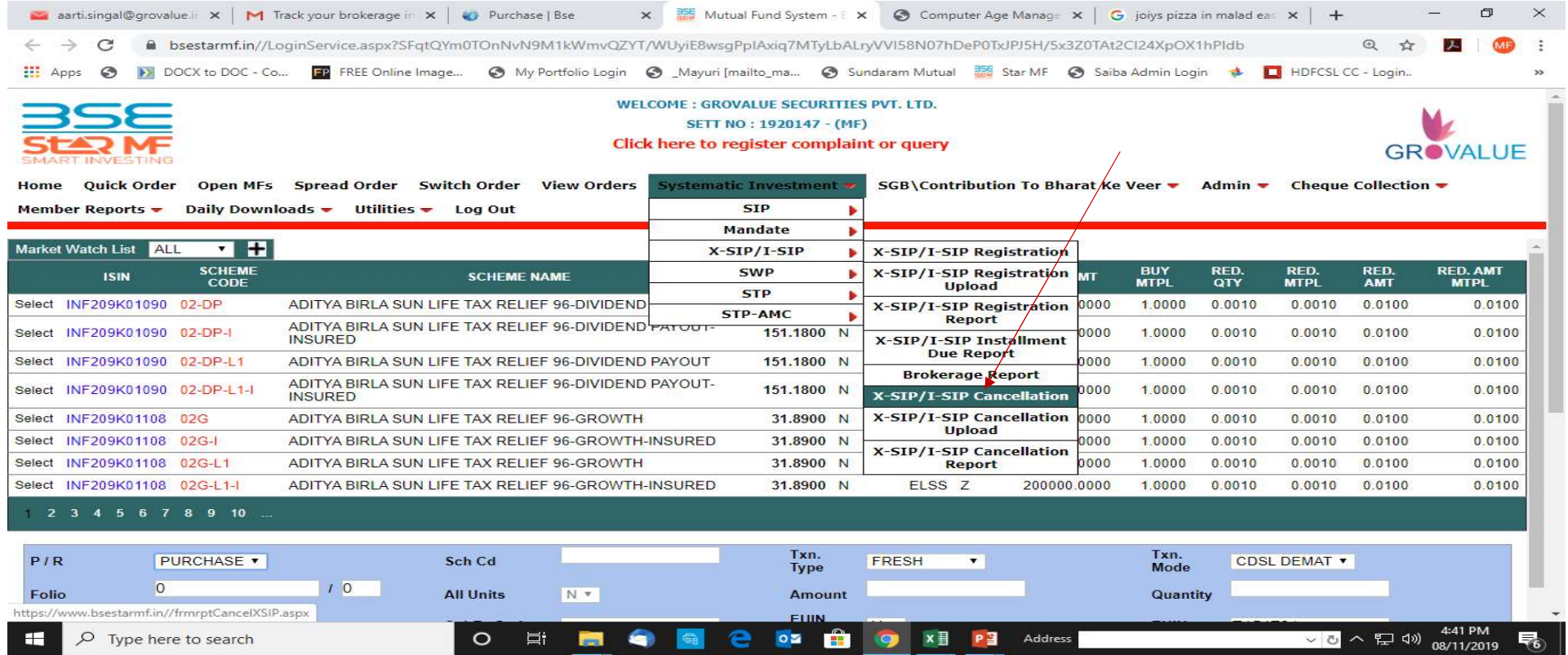

#### Enter Client code & View (Get Client code from X-SIP Registration report )

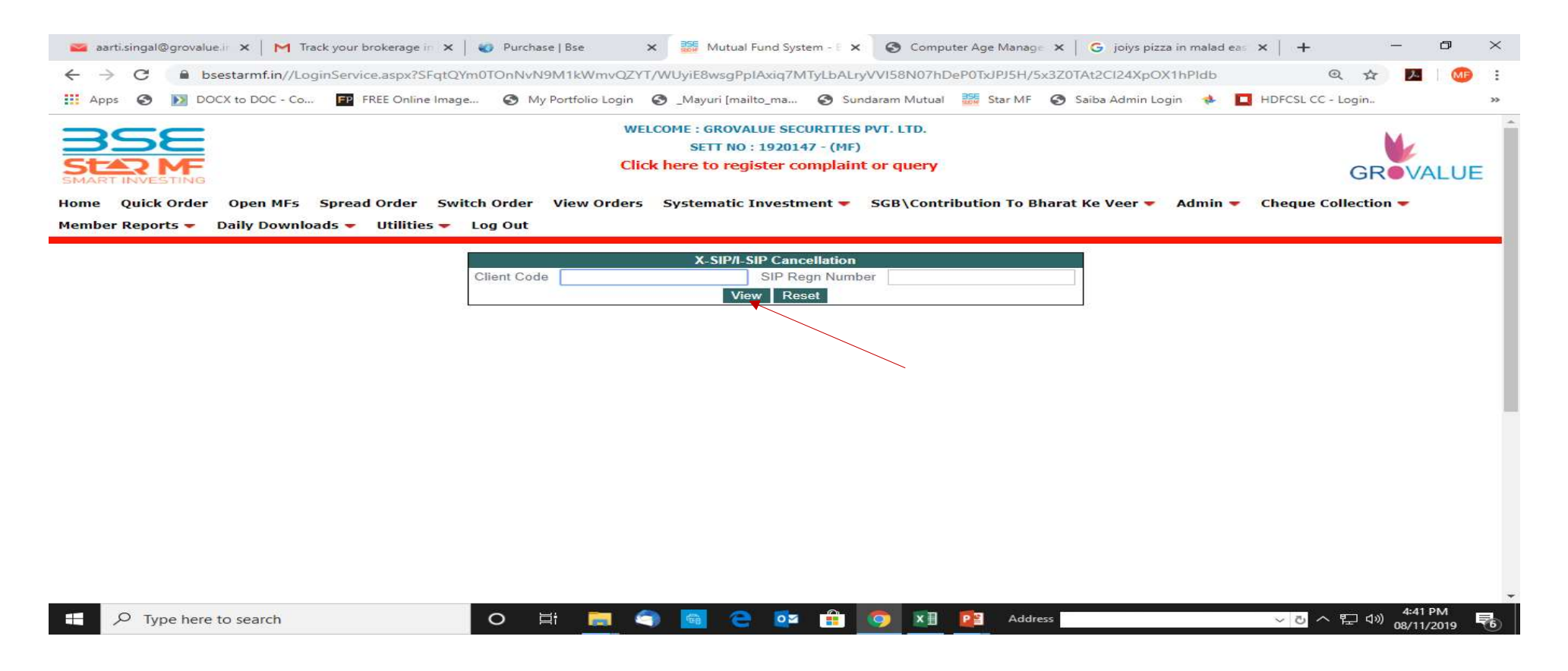

# Select X-SIP Cancellation SIP Regn Number click as client<br>wise(blue highlight) wise(blue highlight)

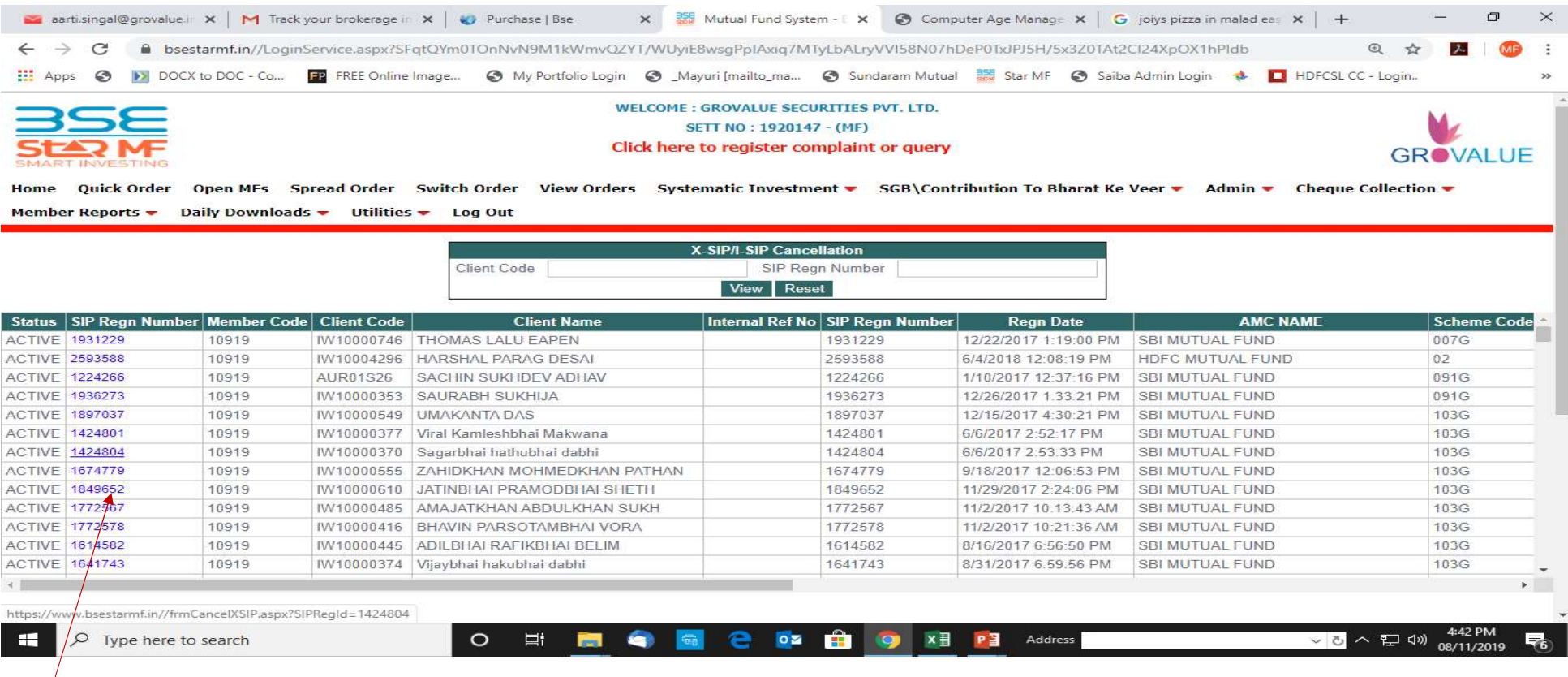

#### • Click on Cancel for cancellation SIP

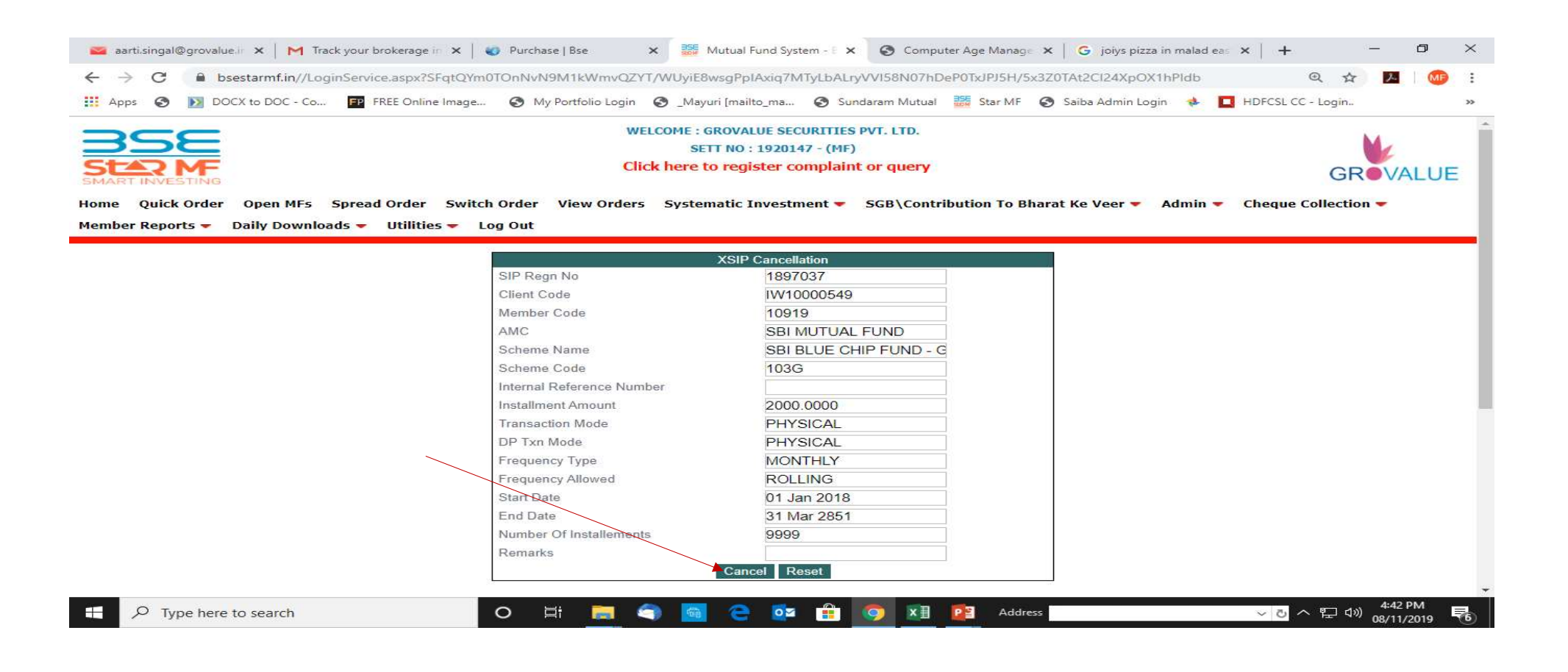

### Process will done on Same time

Thank You!